## Manage Documents

## To view documents:

By clicking on the upload icon, the list of Documents available in the account will be shown.

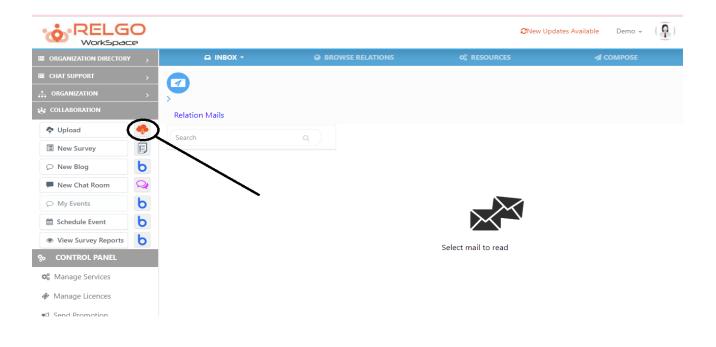

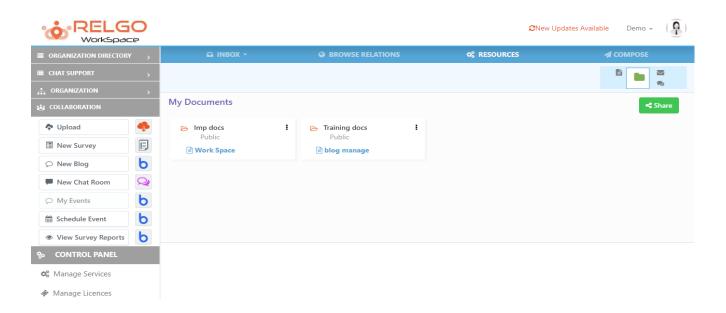

## To edit document:

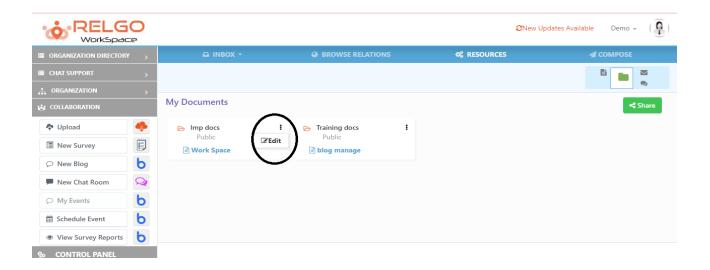

By clicking on Menu icon on the respective document one can find the edit button.

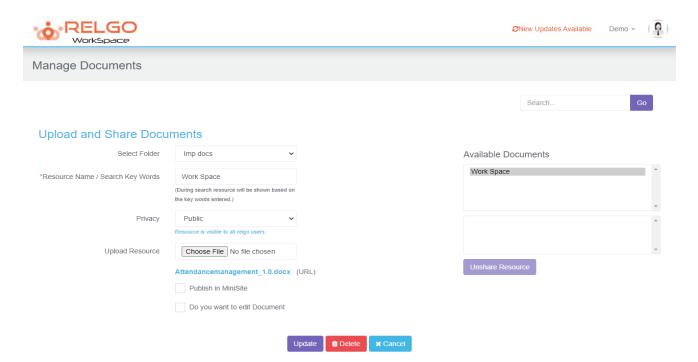

One can change the document or resource name & by clicking on update changes made will be saved. If user wants to delete the document, he can perform the delete action in this page itself.